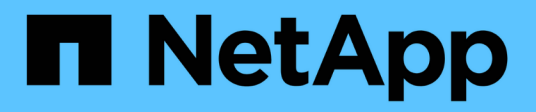

## **Ventana Paquetes**

OnCommand Workflow Automation 5.0

NetApp April 19, 2024

This PDF was generated from https://docs.netapp.com/es-es/workflow-automation-50/help/referencenew-pack-dialog-box.html on April 19, 2024. Always check docs.netapp.com for the latest.

# Tabla de contenidos

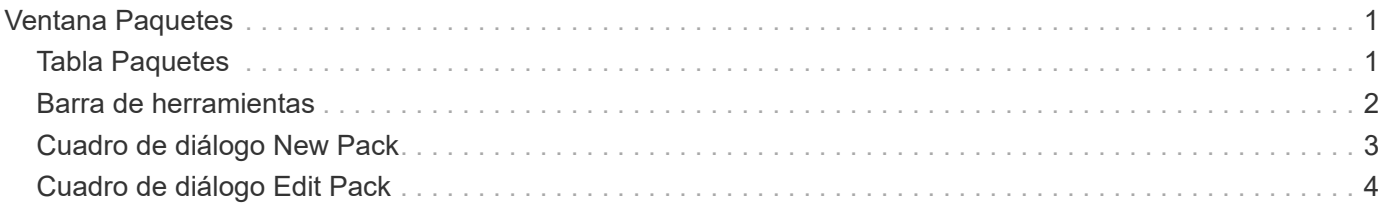

# <span id="page-2-0"></span>**Ventana Paquetes**

La ventana Paquetes muestra los paquetes de WFA de OnCommand Workflow Automation que se importan y están disponibles en el servidor de WFA. Cada paquete contiene el archivo de información del paquete y el contenido de WFA, como flujos de trabajo, comandos, filtros, funciones, buscadores y plantillas.

- Tabla Paquetes
- Barra de herramientas

# <span id="page-2-1"></span>**Tabla Paquetes**

La tabla de paquetes muestra en formato tabular los paquetes de WFA que están disponibles en el servidor de WFA. Puede personalizar la visualización de la tabla mediante las características de filtrado y ordenación disponibles para cada columna, así como reorganizar el orden de las columnas.

- <sup>1</sup> activa o desactiva el filtrado de toda la tabla. Aparece una "x" roja sobre el icono si el filtrado está desactivado.
- $\cdot$  Haga doble clic  $\beta$  borra y restablece las selecciones de filtrado.
- T en cada encabezado de columna puede filtrar en función del contenido de las columnas. Haga clic en T en una columna permite filtrar un elemento específico de la lista desplegable o de todos los elementos disponibles.
- Al hacer clic en el encabezado de columna, se alterna entre el orden ascendente y descendente de clasificación. Puede identificar el orden aplicado mediante las flechas de ordenación ( $\blacktriangle$  para ascendente  $y. \triangleright$  para descendente).
- Para reorganizar la ubicación de las columnas, puede arrastrar y soltar columnas para colocarlos en el orden que desee. Sin embargo, no puede ocultar ni eliminar ninguna de estas columnas.
- Al hacer clic en el cuadro de texto de filtro **Buscar** podrá buscar contenido específico. Además, puede buscar utilizando operadores compatibles para el tipo de columna aplicable, Alfabético o numérico.

La tabla Packs contiene las siguientes columnas:

• **Certificación**

Indica si el paquete es creado por el usuario (sin icono, celda vacía), PS ( ), comunidad ( ( ), bloqueado por el usuario ( ) O certificado por NetApp ( )

Puede buscar paquetes seleccionando las casillas de verificación de opciones necesarias en la lista de filtros.

• **Nombre**

Muestra el nombre del paquete.

Puede buscar un paquete introduciendo su nombre en el cuadro de texto de filtro **Buscar**.

• **Descripción**

Muestra la descripción del paquete.

Puede buscar un paquete introduciendo su descripción en el cuadro de texto de filtro **Buscar**.

• **Versión de entidad**

Muestra el número de versión del paquete en formato *major.minor.revision*; por ejemplo, 1.0.0.

• **Última actualización el**

Muestra la fecha y la hora en que se actualizó el paquete.

Puede buscar paquetes seleccionando la categoría de tiempo requerida en la lista desplegable de filtros.

• **Actualizado por**

Muestra el nombre del usuario que actualizó el paquete.

Puede buscar un paquete introduciendo el nombre de usuario en el cuadro de texto de filtro **Buscar**.

• **Detalles**

Muestra los detalles del paquete en el sitio web de Storage Automation Store.

### <span id="page-3-0"></span>**Barra de herramientas**

La barra de herramientas está situada encima del encabezado de la columna. Puede utilizar los iconos de la barra de herramientas para realizar varias acciones. También se puede acceder a estas acciones desde el menú contextual de la ventana.

#### • **(Nuevo)**

Abre el cuadro de diálogo Nuevo paquete, que permite crear un nuevo paquete.

#### • **(Editar)**

Abre el cuadro de diálogo Contenido del paquete, que contiene las siguientes fichas para obtener información detallada sobre el contenido de los paquetes:

- Flujos de trabajo
- Buscadores
- Filtros
- Comandos
- Empresarial
- Plantillas
- Diccionario
- Esquemas
- Consultas en caché
- Tipos de origen de datos SQL
- Tipos de origen de datos de script
- Tipos de sistemas remotos
- Categorías
- • **(Eliminar)**

Abre el cuadro de diálogo de confirmación Eliminar paquete, que permite eliminar el paquete seleccionado.

### • **(Desbloqueo)**

Abre el cuadro de diálogo de confirmación Desbloquear paquete, que permite desbloquear el paquete seleccionado. Esta opción sólo está habilitada para los paquetes bloqueados por usted. Sin embargo, los administradores pueden desbloquear paquetes bloqueados por otros usuarios.

### • **(Exportación)**

Abre el cuadro de diálogo Exportar, que permite exportar el paquete seleccionado.

#### • **(Importar desde la carpeta del servidor)**

Abre el cuadro de diálogo Importar desde la carpeta del servidor, que permite importar el paquete desde la ubicación de carpeta seleccionada en el sistema de servidor.

### • **(Exportar a carpeta del servidor)**

Abre el cuadro de diálogo Exportar a carpeta del servidor, que permite exportar el paquete a la ubicación de carpeta seleccionada en el sistema de servidor.

## <span id="page-4-0"></span>**Cuadro de diálogo New Pack**

El cuadro de diálogo Nuevo paquete permite crear un nuevo paquete.

• **Nombre**

Permite introducir un nombre y guardar el paquete.

• **Versión**

Permite introducir una versión y guardar el paquete.

• **Autor**

Permite introducir el nombre del autor y guardar el paquete.

• **Descripción**

Permite introducir una descripción y guardar el paquete.

### **Botones de comando**

• **Guardar**

Guarda el paquete y cierra el cuadro de diálogo.

• **Cancelar**

Cierra el cuadro de diálogo sin guardar.

## <span id="page-5-0"></span>**Cuadro de diálogo Edit Pack**

El cuadro de diálogo Editar paquete permite editar el paquete.

- Ficha Detalles
- Contenido del paquete

### **Ficha Detalles**

### • **Nombre**

Permite introducir un nombre y guardar el paquete.

• **Versión**

Permite introducir una versión y guardar el paquete.

• **Autor**

Permite introducir el nombre del autor y guardar el paquete.

• **Descripción**

Permite introducir una descripción y guardar el paquete.

### **Contenido del paquete**

• **Flujo de trabajo**

La opción **flujo de trabajo** le permite ver **Nombre** y **Versión de entidad** del flujo de trabajo.

• **Finders**

La opción **Finders** le permite ver **Nombre** y **Versión de entidad** del buscador.

• **Filtros**

La opción **Filtros** le permite ver **Nombre** y **Versión de entidad** del filtro.

• **Comandos**

La opción **Commands** permite ver **Name** y **Entity Version** del comando.

• **Funciones**

La opción **funciones** le permite ver **Nombre** y **Versión de entidad** de la función.

• **Plantillas**

La opción **Plantillas** le permite ver **Nombre** y **Versión de entidad** de la plantilla.

### • **Diccionario**

La opción **Diccionario** le permite ver **Nombre** y **Versión de entidad** del diccionario.

• **Esquemas**

La opción **combinaciones** le permite ver **Nombre** y **Versión de entidad** del esquema.

• **Consultas en caché**

La opción **consultas de caché** permite ver **Nombre** y **Versión de entidad** de la consulta de caché.

• **Tipos de origen de datos SQL**

La opción **tipos de origen de datos SQL** permite ver **Nombre** y **Versión de entidad** del tipo de origen de datos SQL.

• **Tipos de origen de datos de secuencia de comandos**

La opción **tipos de origen de datos de secuencia de comandos** permite ver **Nombre** y **Versión de entidad** del tipo de origen de datos de secuencia de comandos.

• **Categorías**

La opción **Categorías** le permite ver **Nombre** y **Versión de entidad** de la categoría.

• **Tipos de sistemas remotos**

La opción **tipos de sistema remoto** le permite ver **Nombre** y **Versión de entidad** del tipo de sistema remoto.

### **Botones de comando**

• **Guardar**

Guarda el paquete y cierra el cuadro de diálogo.

• **Cancelar**

Cierra el cuadro de diálogo sin guardar.

### **Información de copyright**

Copyright © 2024 NetApp, Inc. Todos los derechos reservados. Imprimido en EE. UU. No se puede reproducir este documento protegido por copyright ni parte del mismo de ninguna forma ni por ningún medio (gráfico, electrónico o mecánico, incluidas fotocopias, grabaciones o almacenamiento en un sistema de recuperación electrónico) sin la autorización previa y por escrito del propietario del copyright.

El software derivado del material de NetApp con copyright está sujeto a la siguiente licencia y exención de responsabilidad:

ESTE SOFTWARE LO PROPORCIONA NETAPP «TAL CUAL» Y SIN NINGUNA GARANTÍA EXPRESA O IMPLÍCITA, INCLUYENDO, SIN LIMITAR, LAS GARANTÍAS IMPLÍCITAS DE COMERCIALIZACIÓN O IDONEIDAD PARA UN FIN CONCRETO, CUYA RESPONSABILIDAD QUEDA EXIMIDA POR EL PRESENTE DOCUMENTO. EN NINGÚN CASO NETAPP SERÁ RESPONSABLE DE NINGÚN DAÑO DIRECTO, INDIRECTO, ESPECIAL, EJEMPLAR O RESULTANTE (INCLUYENDO, ENTRE OTROS, LA OBTENCIÓN DE BIENES O SERVICIOS SUSTITUTIVOS, PÉRDIDA DE USO, DE DATOS O DE BENEFICIOS, O INTERRUPCIÓN DE LA ACTIVIDAD EMPRESARIAL) CUALQUIERA SEA EL MODO EN EL QUE SE PRODUJERON Y LA TEORÍA DE RESPONSABILIDAD QUE SE APLIQUE, YA SEA EN CONTRATO, RESPONSABILIDAD OBJETIVA O AGRAVIO (INCLUIDA LA NEGLIGENCIA U OTRO TIPO), QUE SURJAN DE ALGÚN MODO DEL USO DE ESTE SOFTWARE, INCLUSO SI HUBIEREN SIDO ADVERTIDOS DE LA POSIBILIDAD DE TALES DAÑOS.

NetApp se reserva el derecho de modificar cualquiera de los productos aquí descritos en cualquier momento y sin aviso previo. NetApp no asume ningún tipo de responsabilidad que surja del uso de los productos aquí descritos, excepto aquello expresamente acordado por escrito por parte de NetApp. El uso o adquisición de este producto no lleva implícita ninguna licencia con derechos de patente, de marcas comerciales o cualquier otro derecho de propiedad intelectual de NetApp.

Es posible que el producto que se describe en este manual esté protegido por una o más patentes de EE. UU., patentes extranjeras o solicitudes pendientes.

LEYENDA DE DERECHOS LIMITADOS: el uso, la copia o la divulgación por parte del gobierno están sujetos a las restricciones establecidas en el subpárrafo (b)(3) de los derechos de datos técnicos y productos no comerciales de DFARS 252.227-7013 (FEB de 2014) y FAR 52.227-19 (DIC de 2007).

Los datos aquí contenidos pertenecen a un producto comercial o servicio comercial (como se define en FAR 2.101) y son propiedad de NetApp, Inc. Todos los datos técnicos y el software informático de NetApp que se proporcionan en este Acuerdo tienen una naturaleza comercial y se han desarrollado exclusivamente con fondos privados. El Gobierno de EE. UU. tiene una licencia limitada, irrevocable, no exclusiva, no transferible, no sublicenciable y de alcance mundial para utilizar los Datos en relación con el contrato del Gobierno de los Estados Unidos bajo el cual se proporcionaron los Datos. Excepto que aquí se disponga lo contrario, los Datos no se pueden utilizar, desvelar, reproducir, modificar, interpretar o mostrar sin la previa aprobación por escrito de NetApp, Inc. Los derechos de licencia del Gobierno de los Estados Unidos de América y su Departamento de Defensa se limitan a los derechos identificados en la cláusula 252.227-7015(b) de la sección DFARS (FEB de 2014).

#### **Información de la marca comercial**

NETAPP, el logotipo de NETAPP y las marcas que constan en <http://www.netapp.com/TM>son marcas comerciales de NetApp, Inc. El resto de nombres de empresa y de producto pueden ser marcas comerciales de sus respectivos propietarios.